## Unix, Perl, and Python

## Session 1: Introduction to Unix and LSF

## **Exercise 4**

Goal: Manipulate genomic features with bedtools (http://code.google.com/p/bedtools/).

Given a file of genome coordinates describing regions bound by H3K36me3 in human embryonic carcinoma cells (as determined by ChIP-Seq) we want to identify RefSeq genes with exons that overlap these bound regions.

Note: Commands are in the Courier font and sometimes appear over multiple lines. Each command should be executed as a single line on tak.

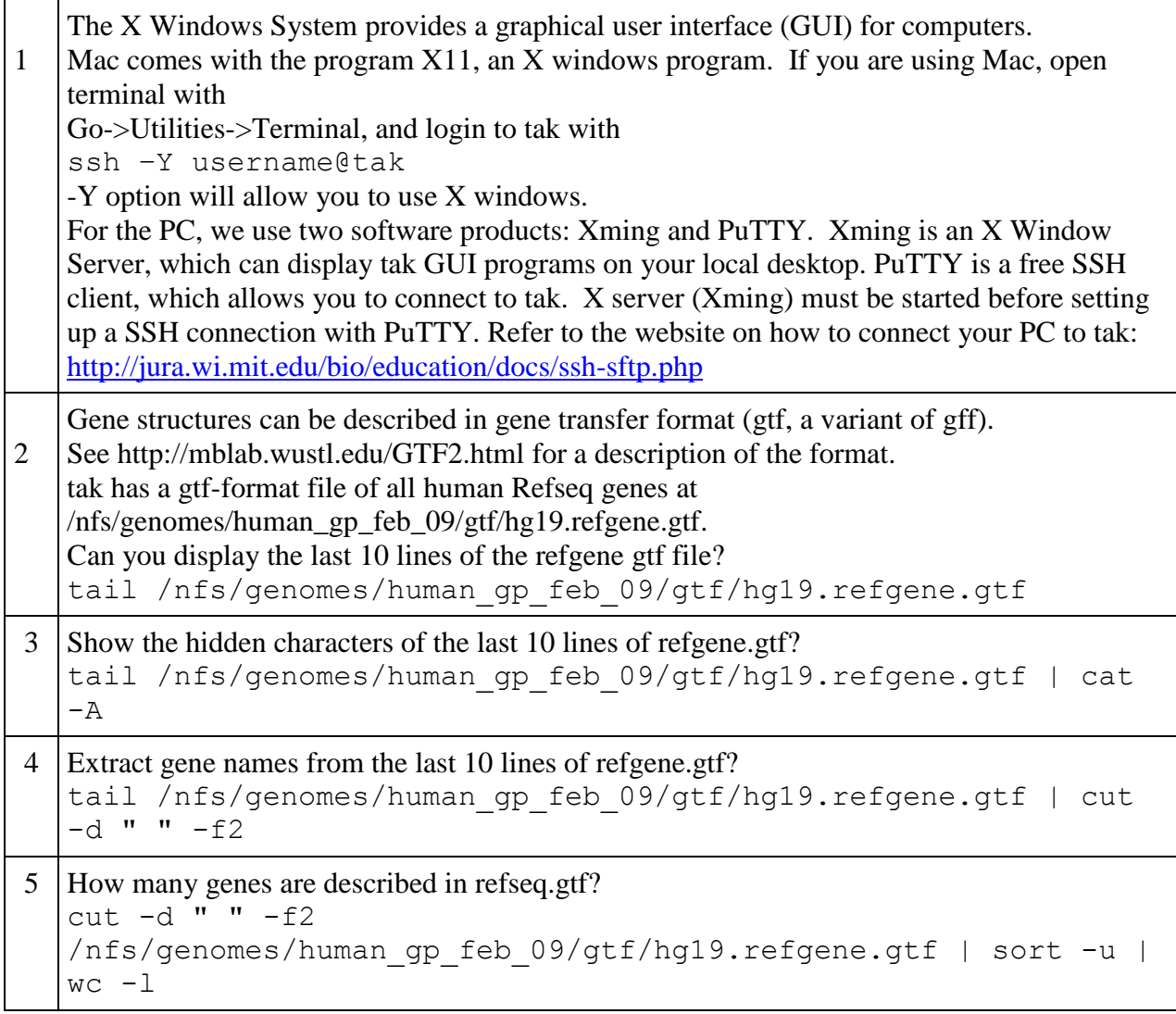

6 ChIP-seq Illumina reads (GSE25882) were mapped to the human genome (hg19) and H3K36me3-enriched regions were identified with Model-based Analysis of ChIP-Seq [\(MACS\)](http://liulab.dfci.harvard.edu/MACS/). Download the H3K36me3 enriched regions H3K36me3\_peaks.bed from our website. wget http://jura.wi.mit.edu/bio/education/hot\_topics/Unix\_Perl\_Pyt hon/ex/H3K36me3\_peaks.bed 7 Find out what RefSeq genes overlap these H3K36me3-enriched regions with the *intersectBed* command from **bedtools**. Please only show the top 10 lines. intersectBed -a /nfs/genomes/human\_gp\_feb\_09/gtf/hg19.refgene.gtf -b H3K36me3\_peaks.bed|head 8 How many RefSeq genes have exons that overlap these H3K36me3-enriched regions? intersectBed -a /nfs/genomes/human\_gp\_feb\_09/gtf/hg19.refgene.gtf -b  $H3K36me3$  peaks.bed|cut  $-d$  " " -f2 |sort -u|wc -1